# 5 意湾集中保管传算所服份有限公司 **TDCC** Taiwan Depository & Clearing Corporation

# 基金交易平台線上約定扣款帳戶媒體格式

Version 1.2 Date 107年 12月 01日

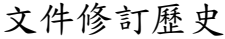

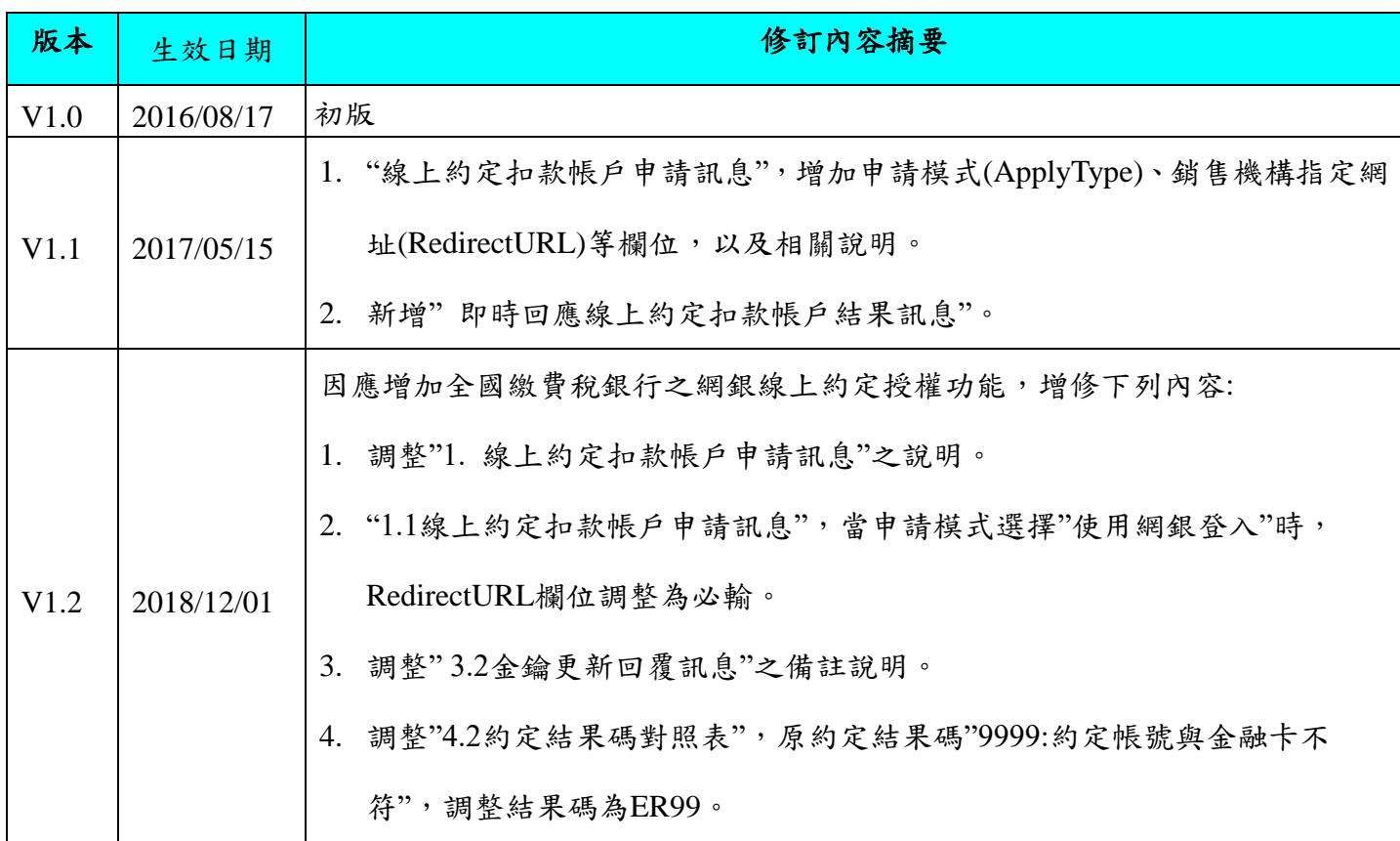

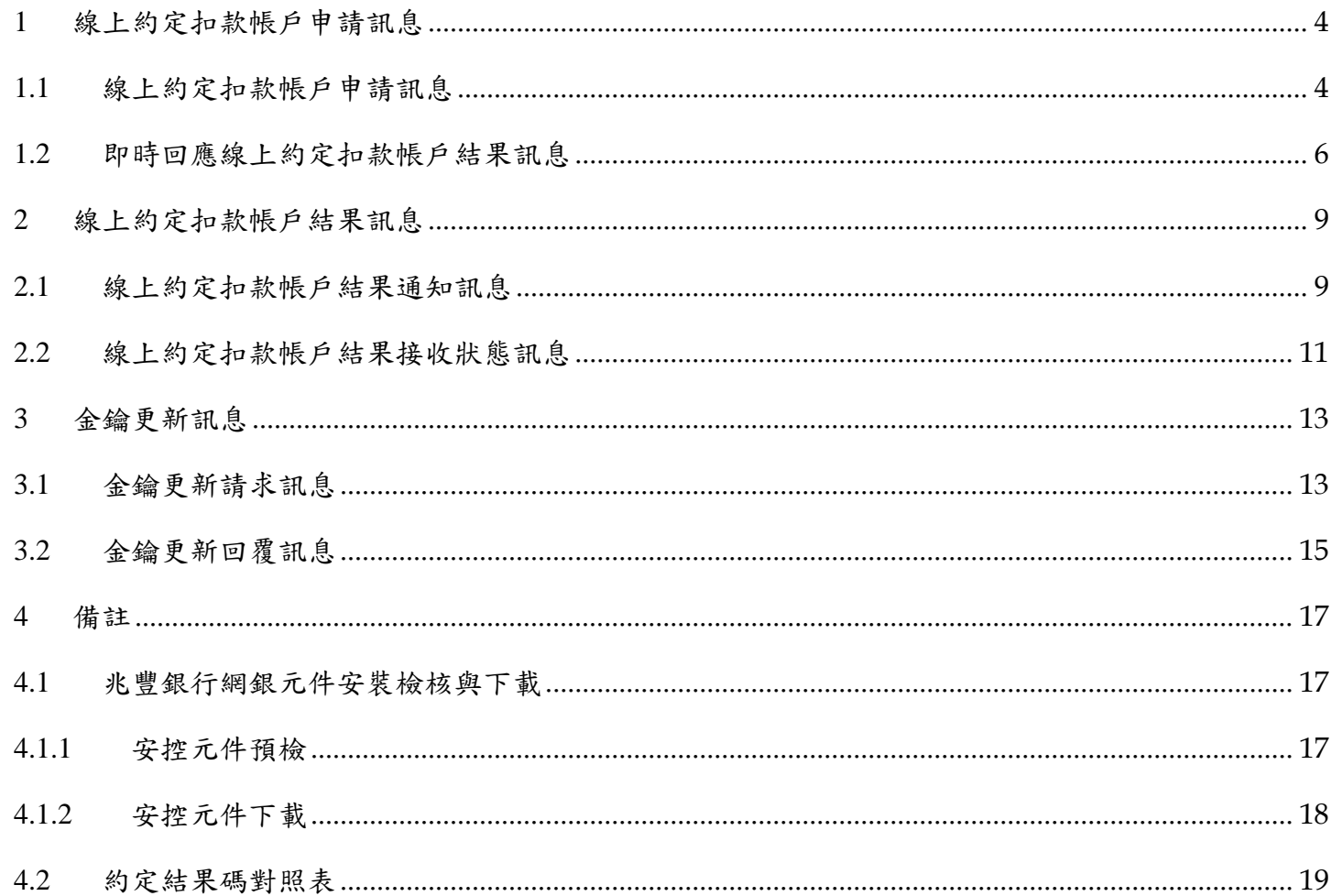

#### <span id="page-3-0"></span>**1** 線上約定扣款帳戶申請訊息

- 投資人申請線上約定扣款帳戶時,銷售機構將投資人瀏覽器連結至集保公司指定網址,並傳送 『1.1 線上約定扣款帳戶申請訊息』。
- 集保公司接收並驗證訊息正確後,依據申請模式分別開啟申請網頁
	- ◆ 申請模式採"使用晶片金融卡":將開啟『線上約定扣款帳戶申請』網頁,並依據申請約定 銀行 ID 嵌入銀行 Web ATM。
	- 申請模式採"使用網銀登入":將網頁導向申請約定銀行 ID 之網路銀行登入網頁。
		- 如約定銀行為華南銀行,網頁會直接導址至華南銀行。
		- 如約定銀行不為華南銀行,網頁會先導址至財金公司,再由財金公司導址至約定銀行。
- 申請模式採"使用網銀登入",必須設定"銷售機構指定網址"。當集保接收到銀行即時結果之網 頁轉址訊息時,會將約定結果即時導向銷售機構指定網址,並傳送『1.2 即時回應線上約定扣 款帳戶結果訊息』。

#### <span id="page-3-1"></span>**1.1** 線上約定扣款帳戶申請訊息

■ 訊息欄位(電文以 HTTP POST 方式發送,傳遞參數如下)

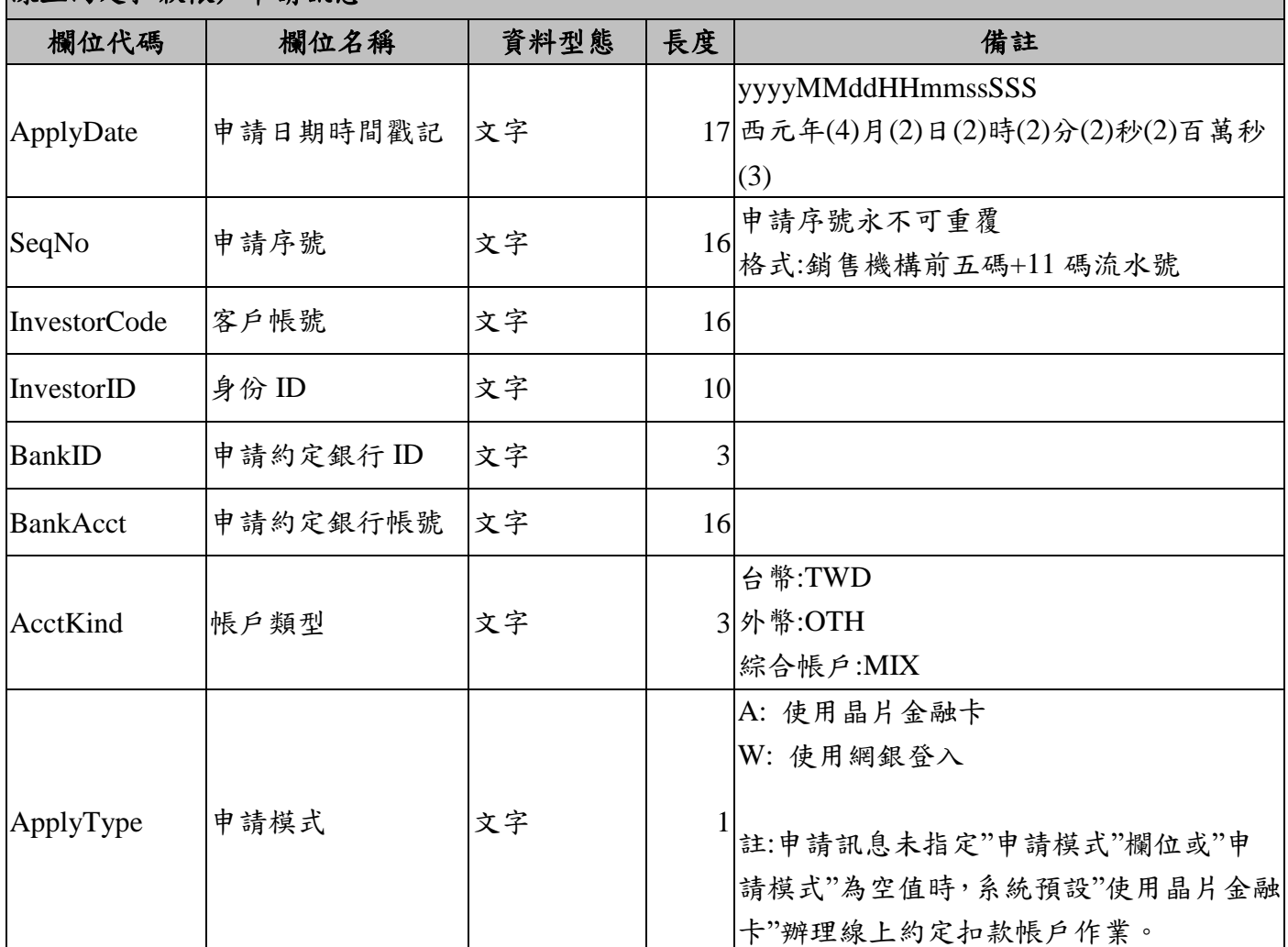

線上約定扣款帳戶申請訊息

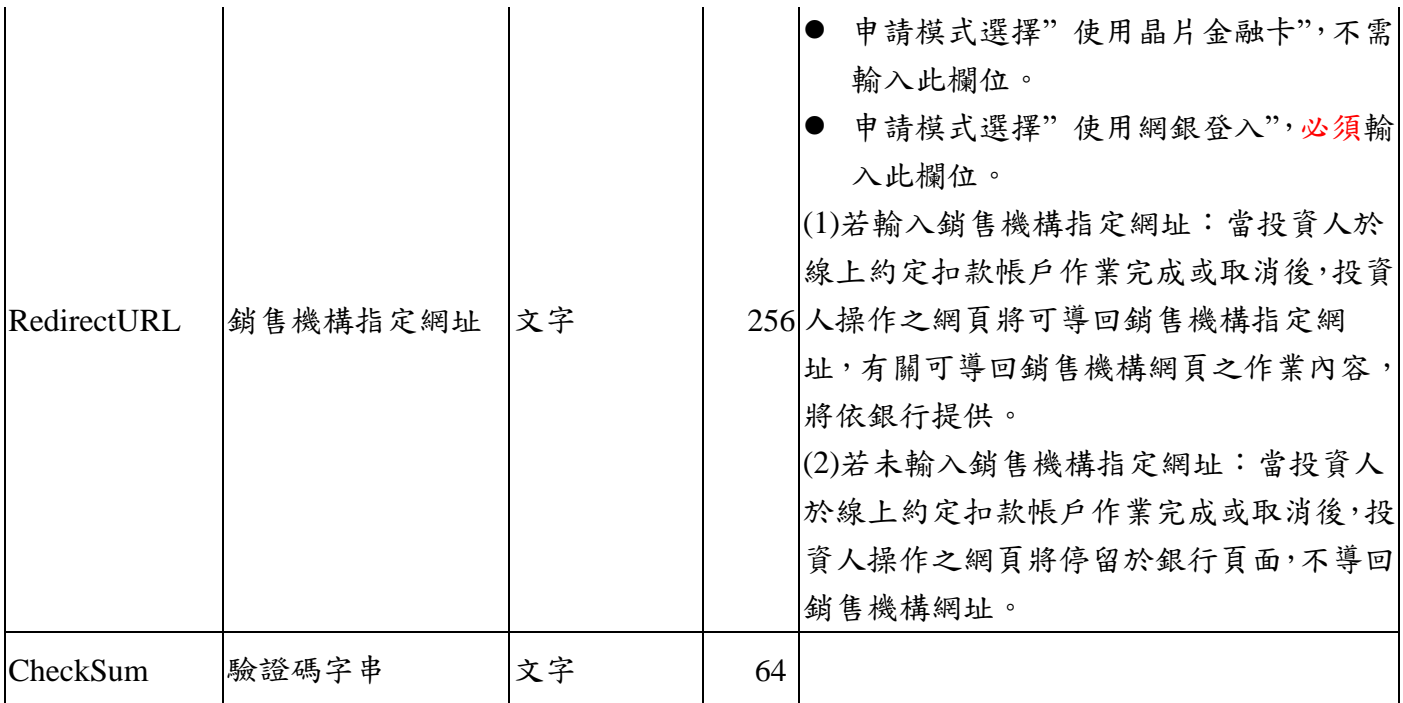

使用 SHA256 進行 Hash, 規則如下:

依傳遞參數以 Key=Value,且參數與參數間以&相連的方式組成字串

([Key1]+<ApplyDate>+<SeqNo>+<InvestorCode>+<InvestorID>+<BankID>+<BankAcct>+<AcctKind>

+[Key2])

範例:

Key1: 91065474bfecc5942fb989193da3eb35

Key2: 5574d582a081b26dff13b681d0f0a05c

SHA256(91065474bfecc5942fb989193da3eb35ApplyDate=20160601201532978&SeqNo=K00999999999

9999&InvestorCode=K009900000001234&InvestorID=A123456789&BankID=008&BankAcct=0123456

789&AcctKind=TWD5574d582a081b26dff13b681d0f0a05c)

驗證碼字串為

7e4bf7c8210729d5e077de6ab0a3d10ba40c2668521a0827289b6b6752e1d553

訊息範例

ApplyDate=20160601201532978

SeqNo=K009999999999999

InvestorCode=K009900000001234

InvestorID=A123456789

BankID=008

BankAcct=0123456789

AcctKind=TWD

ApplyType=W

RedirectURL=https://www.tdcc.com.tw/test/verify

CheckSum=7e4bf7c8210729d5e077de6ab0a3d10ba40c2668521a0827289b6b6752e1d553

■ 訊息接收位置

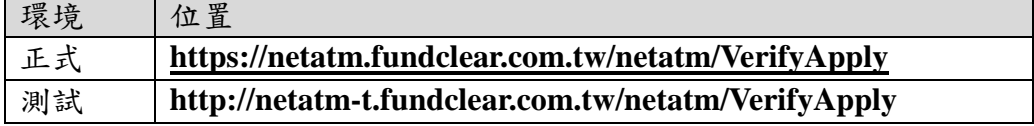

- 備註
	- 系統檢核訊息內容
		- 1. 申請日期時間戳記,須落在集保公司基金交易平台處理時間前後 60 秒內(含)
		- 2. 申請序號,永不可重複,前五碼為銷售機構前五碼
		- 3. 客戶帳號,須符合集保基金交易平台之編碼規則
		- 4. 申請約定銀行 ID, 須為提供線上約定扣款帳戶服務之銀行
		- 5. 申請訊息未指定"申請模式"申請模式"為空值時,系統預設"使用晶片金融卡" 辦理線上核印作業。
		- 6. 申請模式選擇" 使用網銀登入",必須輸入 RedirectURL 欄位。

#### <span id="page-5-0"></span>**1.2** 即時回應線上約定扣款帳戶結果訊息

訊息欄位(電文以 HTTP 方式發送,於 URL 後放置參數值(Name=Value 格式)如下)

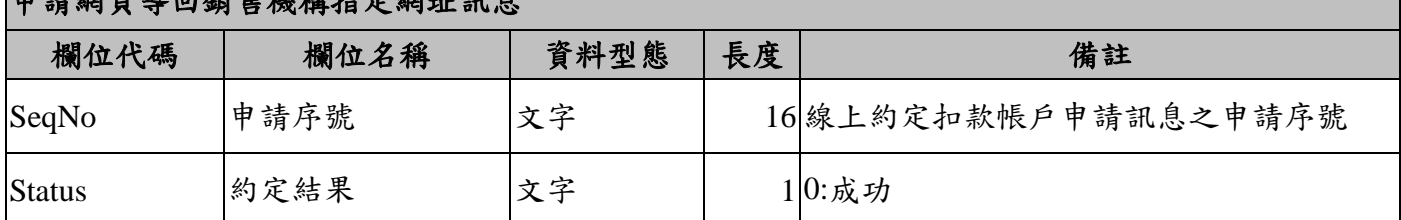

# **市法網石谱一般在場理比产额**

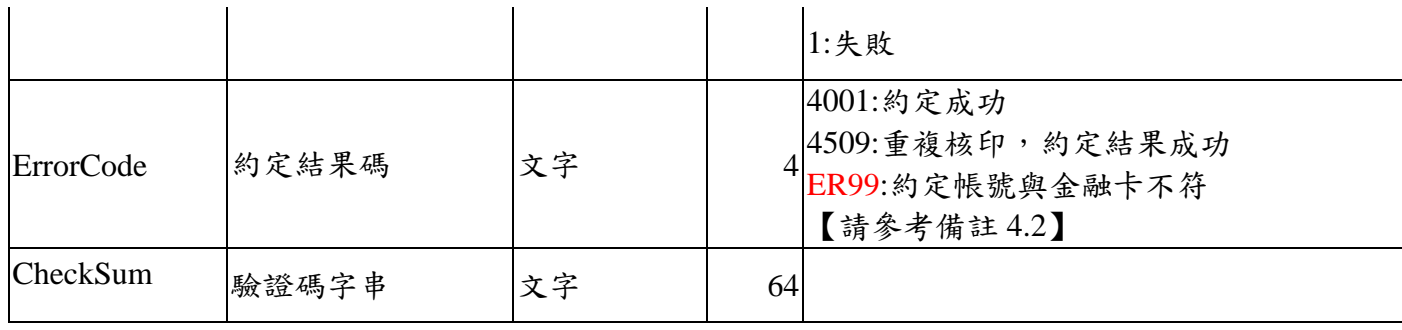

使用 SHA256 進行 Hash,規則如下:

依傳遞參數以 Key=Value,且參數與參數間以&相連的方式組成字串

 $([Key1]+ <$ SeqNo>+ $<$ Status>+ $<$ ErrorCode>+ [Key2])

範例:

Key1: 91065474bfecc5942fb989193da3eb35

Key2: 5574d582a081b26dff13b681d0f0a05c

SHA256(91065474bfecc5942fb989193da3eb35SeqNo=K009999999999999&Status=0&ErrorCode=4001

5574d582a081b26dff13b681d0f0a05c)

驗證碼字串為

52f52a09fbdeb4e1c41fa58a389ace61e43c6ede019122bd387007e01acf5266

# 訊息範例

線上約定扣款帳戶申請訊息中,RedirectURL 設定為 <https://www.tdcc.com.tw/test/verify>。

當集保收到銀行網頁轉址通知時,會再將瀏覽器之網頁導向銷售機構指定位置

https://www.tdcc.com.tw/test/verify?SeqNo=K009999999999999&Status=0&ErrorCode=4001&

CheckSum=52f52a09fbdeb4e1c41fa58a389ace61e43c6ede019122bd387007e01acf5266

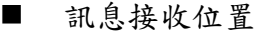

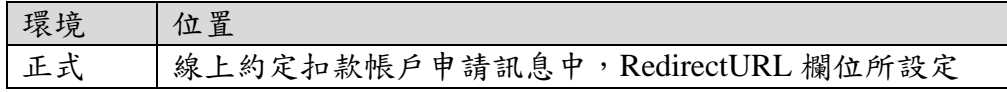

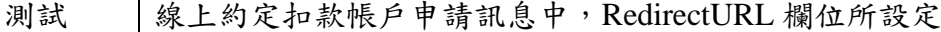

#### <span id="page-8-0"></span>**2** 線上約定扣款帳戶結果訊息

- 投資人完成線上約定扣款帳戶申請後,當集保公司接獲銀行通知客戶之約定結果時,將轉發『2.1 線上約定扣款帳戶結果通知訊息』給銷售機構。
- 銷售機構於同一個 HTTP session 中,回傳『2.2 線上約定扣款帳戶結果接收狀態訊息』給集保 公司。

#### <span id="page-8-1"></span>**2.1** 線上約定扣款帳戶結果通知訊息

■ 訊息欄位(電文以 HTTP POST 方式發送, HTTP content 為 XML 格式)

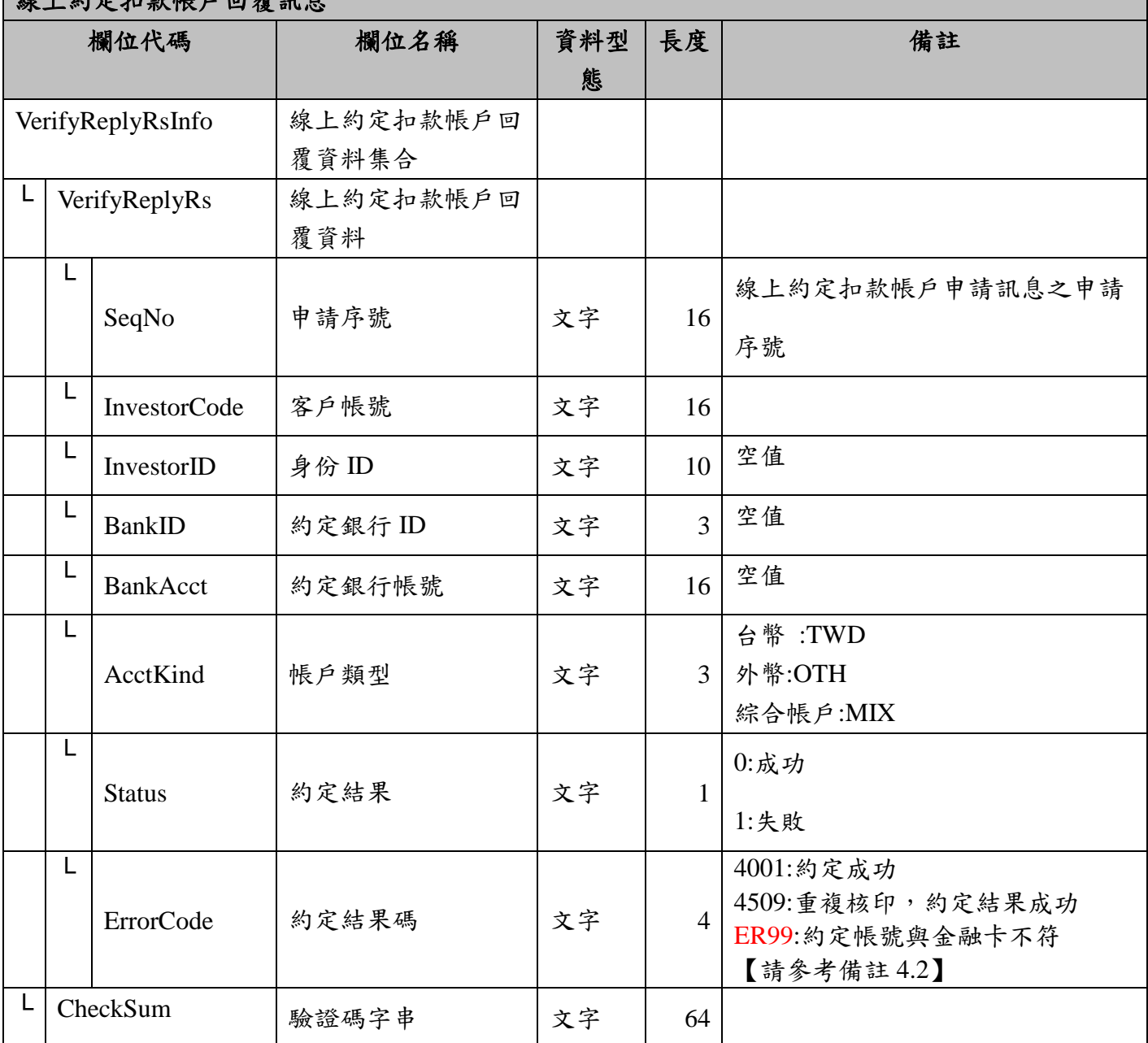

線上約定扣款帳戶回覆訊息

使用 SHA256 進行 Hash,規則如下:

([Key1]+ [<VerifyReplyRs>欄位訊息]+[Key2])

範例:

Key1: 91065474bfecc5942fb989193da3eb35

Key2: 5574d582a081b26dff13b681d0f0a05c

SHA256(91065474bfecc5942fb989193da3eb35<VerifyReplyRs><SeqNo>K009999999999999</SeqNo>

<InvestorCode>K009900000001234</InvestorCode><InvestorID></InvestorID><BankID></BankID><B

ankAcct></BankAcct><AcctKind>TWD</AcctKind><Status>0</Status><ErrorCode>4001</ErrorCode>

</VerifyReplyRs>5574d582a081b26dff13b681d0f0a05c)

驗證碼字串為

ccbc8f4a0690e5a30da8b20a536eb77990a0b1415a6f48b4f064d072f0a3ad10

### 訊息範例

<?xml version="1.0" encoding="UTF-8"?>

<VerifyReplyRsInfo>

<VerifyReplyRs>

<SeqNo> K009999999999999</SeqNo>

<InvestorCode>K009900000001234</InvestorCode>

<InvestorID></InvestorID>

<BankID></BankID>

<BankAcct></BankAcct>

<AcctKind>TWD</AcctKind>

<Status>0</Status>

<ErrorCode>4001</ErrorCode>

</VerifyReplyRs>

 $<$ CheckSum>ccbc8f4a0690e5a30da8b20a536eb77990a0b1415a6f48b4f064d072f0a3ad10</CheckSum>

</VerifyReplyRsInfo>

# <span id="page-10-0"></span>**2.2** 線上約定扣款帳戶結果接收狀態訊息

# ■ 訊息欄位(電文於 2.1 之同一個 HTTP 請求回傳, HTTP content 為 XML 格式)

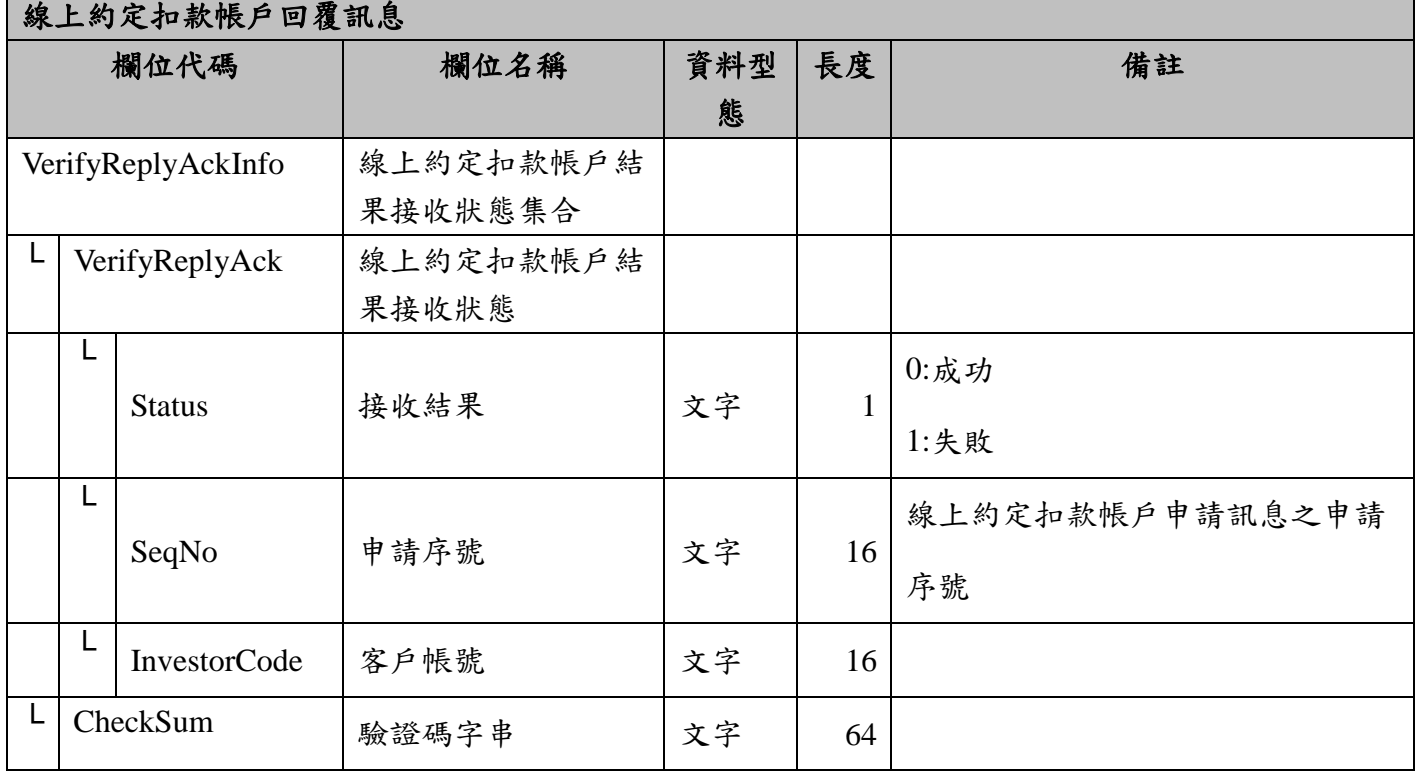

### 驗證碼邏輯

使用 SHA256 進行 Hash, 規則如下:

([Key1]+ [<VerifyReplyAck>欄位訊息]+[Key2])

範例:

Key1: 91065474bfecc5942fb989193da3eb35

Key2: 5574d582a081b26dff13b681d0f0a05c

SHA256(91065474bfecc5942fb989193da3eb35<VerifyReplyAck><Status>0</Status><SeqNo>K0099999

99999999</SeqNo><InvestorCode>K009900000001234</InvestorCode></VerifyReplyAck>5574d582a0

81b26dff13b681d0f0a05c)

驗證碼字串為

7987a6ce5e75adc3f18b394ffd247e473e0bf60d247449916afb0c4446ec04c8

# 訊息範例

<?xml version="1.0" encoding="UTF-8"?>

<VerifyReplyAcjInfo>

<VerifyReplyAck>

<Status>0</Status>

<SeqNo> K009999999999999</SeqNo>

<InvestorCode>K009900000001234</InvestorCode>

</VerifyReplyAck>

<CheckSum>7987a6ce5e75adc3f18b394ffd247e473e0bf60d247449916afb0c4446ec04c8</CheckSum>

</VerifyReplyAckInfo>

訊息接收位置

| 環境      | 置<br>ہد/                |
|---------|-------------------------|
| 12<br>工 | 機構提供<br>售<br>銷<br>由     |
| 測試      | 構提供<br>機<br>售<br>銷<br>由 |

- 備註
	- 如銀行未通知集保公司約定結果,集保公司不主動發送
	- 傳送當下,發生連線異常以致無回應 或 "線上約定扣款帳戶結果接收狀態訊息"為失敗 時,集保公司會重新傳送,最多嘗試三次。
	- 如發生投資人於同一家銀行及帳戶重複約定,「約定結果」會回覆"成功"
	- 如發生投資人申請約定銀行和帳號與實際約定資料不同,「約定結果」會回覆"失敗"

#### <span id="page-12-0"></span>**3** 金鑰更新訊息

- 銷售機構申請變更驗證碼字串之金鑰,發送『3.1 金鑰更新請求訊息』給集保公司。
- 集保公司於接到銷售機構之『3.1 金鑰更新請求訊息』申請後,將產製的金鑰透過『3.2 金鑰更 新回覆訊息』於同一個 HTTP 請求回傳給銷售機構

#### <span id="page-12-1"></span>**3.1** 金鑰更新請求訊息

訊息欄位(電文以 HTTP POST 方式發送, HTTP content 為 XML 格式)

金鑰更新請求訊息

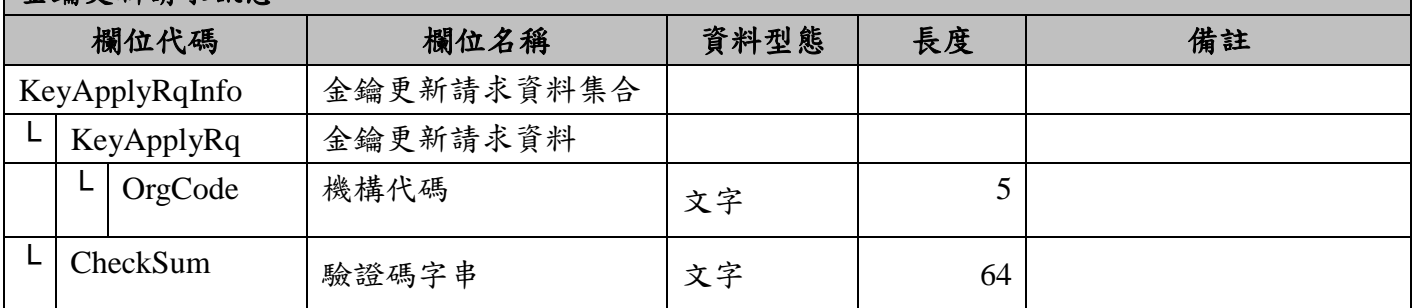

#### 驗證碼邏輯

使用 SHA256 進行 Hash,規則如下:

```
([Key1]+[<KeyApplyRq>欄位訊息]+[Key2])
```
範例:

Key1: 91065474bfecc5942fb989193da3eb35

Key2: 5574d582a081b26dff13b681d0f0a05c

SHA256(91065474bfecc5942fb989193da3eb35<KeyApplyRq><OrgCode>K0099</OrgCode></KeyAppl

yRq>5574d582a081b26dff13b681d0f0a05c)

驗證碼字串為

e29663f5f924f2664b4ae5d24352f9d763058f95a6091dff14be02ee4baad4c5

### 訊息範例

<?xml version="1.0" encoding="UTF-8"?>

<KeyApplyRqInfo>

<KeyApplyRq>

<OrgCode>K0099</OrgCode>

</KeyApplyRq>

 $\langle$ CheckSum>e29663f5f924f2664b4ae5d24352f9d763058f95a6091dff14be02ee4baad4c5 $\langle$ /CheckSum>

</KeyApplyRqInfo>

<span id="page-14-0"></span>■ 訊息欄位(電文於 3.1 同一個 HTTP 請求回傳, HTTP content 為 XML 格式)

| 金鑰更新請求訊息       |            |                  |            |      |                |              |  |  |
|----------------|------------|------------------|------------|------|----------------|--------------|--|--|
| 欄位代碼           |            |                  | 欄位名稱       | 資料型態 | 長度             | 備註           |  |  |
| KeyApplyRsInfo |            |                  | 金鑰更新回覆資料集合 |      |                |              |  |  |
| L              | KeyApplyRs |                  | 金鑰更新回覆資料   |      |                |              |  |  |
|                | L          | <b>Status</b>    | 交易結果狀態     | 文字   | $\mathbf{1}$   | $0:$ 成功      |  |  |
|                |            |                  |            |      |                | $1:$ 失敗      |  |  |
|                | L          | <b>ErrorCode</b> | 交易結果狀態碼    | 文字   | $\overline{4}$ | 0000:金鑰更新成功  |  |  |
|                |            |                  |            |      |                | 1000:訊息格式錯誤  |  |  |
|                |            |                  |            |      |                | 2000:驗證碼錯誤   |  |  |
|                |            |                  |            |      |                | 3000:系統錯誤    |  |  |
|                |            |                  |            |      |                | 4000:其他類檢核錯誤 |  |  |
|                | L          | Key1             | 新金鑰1       | 文字   | 32             | 交易結果為失敗時,為空  |  |  |
|                |            |                  |            |      |                | 值            |  |  |
|                |            | Key2             | 新金鑰2       | 文字   | 32             | 交易結果為失敗時,為空  |  |  |
|                |            |                  |            |      |                | 值            |  |  |
| L              | CheckSum   |                  | 驗證碼字串      | 文字   | 64             |              |  |  |

使用 SHA256 進行 Hash, 規則如下:

([Key1]+[<KeyApplyRs>欄位訊息]+[Key2])

範例:

Key1: 91065474bfecc5942fb989193da3eb35

Key2: 5574d582a081b26dff13b681d0f0a05c

SHA256(91065474bfecc5942fb989193da3eb35<KeyApplyRs><Status>0</Status><ErrorCode>0000</Err

orCode><Key1>96325474bfecc5942fb989193da3eb35</Key1><Key2>417542582a081b26dff13b681d0f0

a05c</Key2></KeyApplyRs>5574d582a081b26dff13b681d0f0a05c)

驗證碼字串為

# 訊息範例

<?xml version="1.0" encoding="UTF-8"?>

<KeyApplyRsInfo>

<KeyApplyRs>

<Status>0</Status>

<ErrorCode>0000</ErrorCode>

<Key1>96325474bfecc5942fb989193da3eb35</Key1>

<Key2>417542582a081b26dff13b681d0f0a05c</Key2>

</KeyApplyRs>

<CheckSum>6f428c55dc1559f65aad3cec308cefabd5a7a0a22ae6d9e109daffb26f902b2c</CheckSum>

</KeyApplyRsInfo>

■ 訊息接收位置

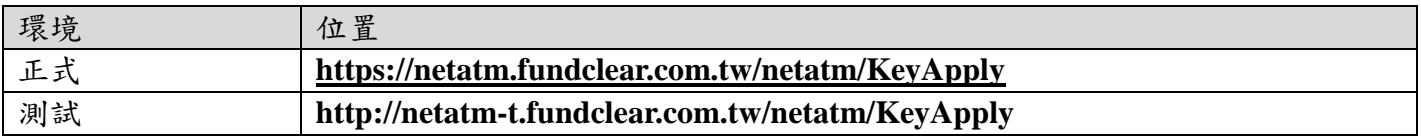

備註

銷售機構只能申請自家機構之金鑰更新

為保護資料傳輸安全,建議銷售機構每三個月應與集保公司進行金鑰更換。

#### <span id="page-16-0"></span>**4** 備註

#### <span id="page-16-1"></span>**4.1** 兆豐銀行網銀元件安裝檢核與下載

#### **4.1.1** 安控元件預檢

<span id="page-16-2"></span>除了 IE 上的 ActiveX 元件可以立即安裝使用外,給其他瀏覽器使用的下載類的安控元件,皆需完全關閉 瀏覽器後進行安裝,為了讓合作單位的網頁能儘早告知使用者,特撰本章節以提供合作單位網站開發人 員進行開發評估,此為安控元件預檢。

安控元件預檢分為兩部份,第一部份為在網頁上宣告安控元件,第二部份為安控元件的判別,以下分述 之。

■ 網頁元件宣告

基本上,在使用者瀏覽器連至網站主機時,網站主機需判斷瀏覽器種類,進而在回應使用者的 HTML 網頁內容中,埋入對應的元件宣告。

1. IE

<Object classid="clsid:F65EDB3D-F6EF-44D7-9FAD-4723559BB5B6" id="embed1" height="0" width="0"></object>

2. IE 64 位元

<Object classid="clsid:936CE6AF-3D05-4F2B-AE72-5A02E5AB65D5" id="embed1" height="0" width="0"></object>

註:embed1 名稱可更換

■ 元件檢核

檢核步驟如下:

- 1. 以 document.getElementById('embed1') 取得物件
- 2. 判斷該物件 ListReader 是否成功
- 3. 判斷該物件版本別(GetAPIVersion())是否正確(測試環境:1.0.2.3;正式環境:1.0.2.6)
- 4. 如果2及3皆錯,代表元件未安裝或版本不符,可提示使用者至兆豐 WebATM 官網下載。
- 5. JavaScript 範例如下:

```
<script type="text/javascript">
     ……
     ……
      NetWeb= document.getElementById("embed1");
     //提示安裝元件訊息
     if ( ((typeof(NetWeb.ListReaders) == 'undefined') 
       \| ("1.0.2.3" != NetWeb.GetAPIVersion())) ) {
         alert("請下載元件");
     }
     ……
     ……
</script>
<body>
     ……
     <Object classid="clsid:F65EDB3D-F6EF-44D7-9FAD-4723559BB5B6" id="embed1" 
height="0" width="0"></object>
     ……
 </body>
```
# <span id="page-17-0"></span>**4.1.2** 安控元件下載

使用此連結網站供使用者選擇對應的瀏覽器元件的話

[https://www.megabank.com.tw/webitem/load01\\_02\\_04.asp](https://www.megabank.com.tw/webitem/load01_02_04.asp)

# <span id="page-18-0"></span>**4.2** 約定結果碼對照表

全國性繳費(稅)系統-回應代碼( Response Code ) 一覽表

適用兆豐銀行、透過晶片金融卡或網路銀行授權之全國繳費稅銀行

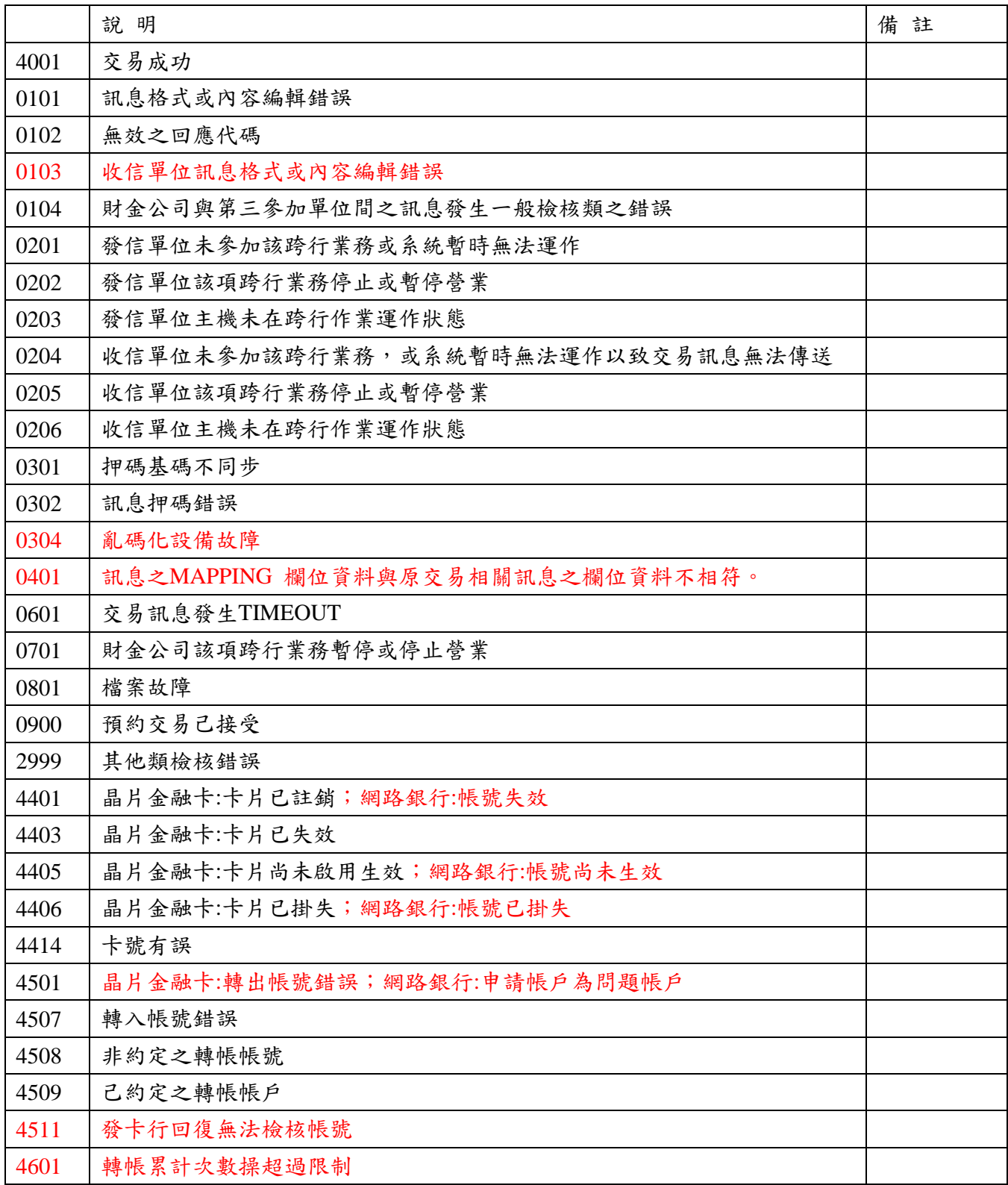

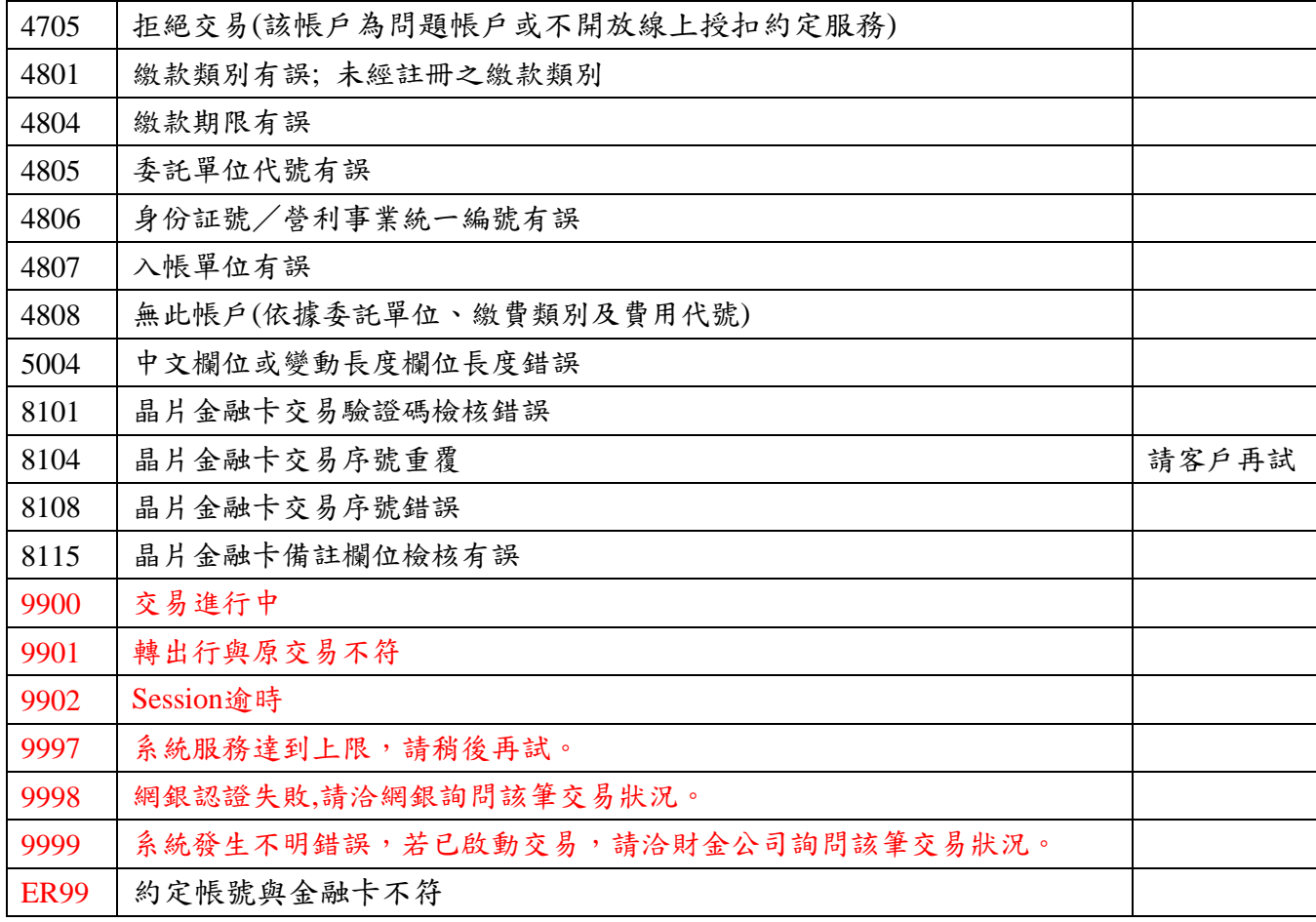

# 華南銀行網路銀行系統-回應代碼( Response Code ) 一覽表

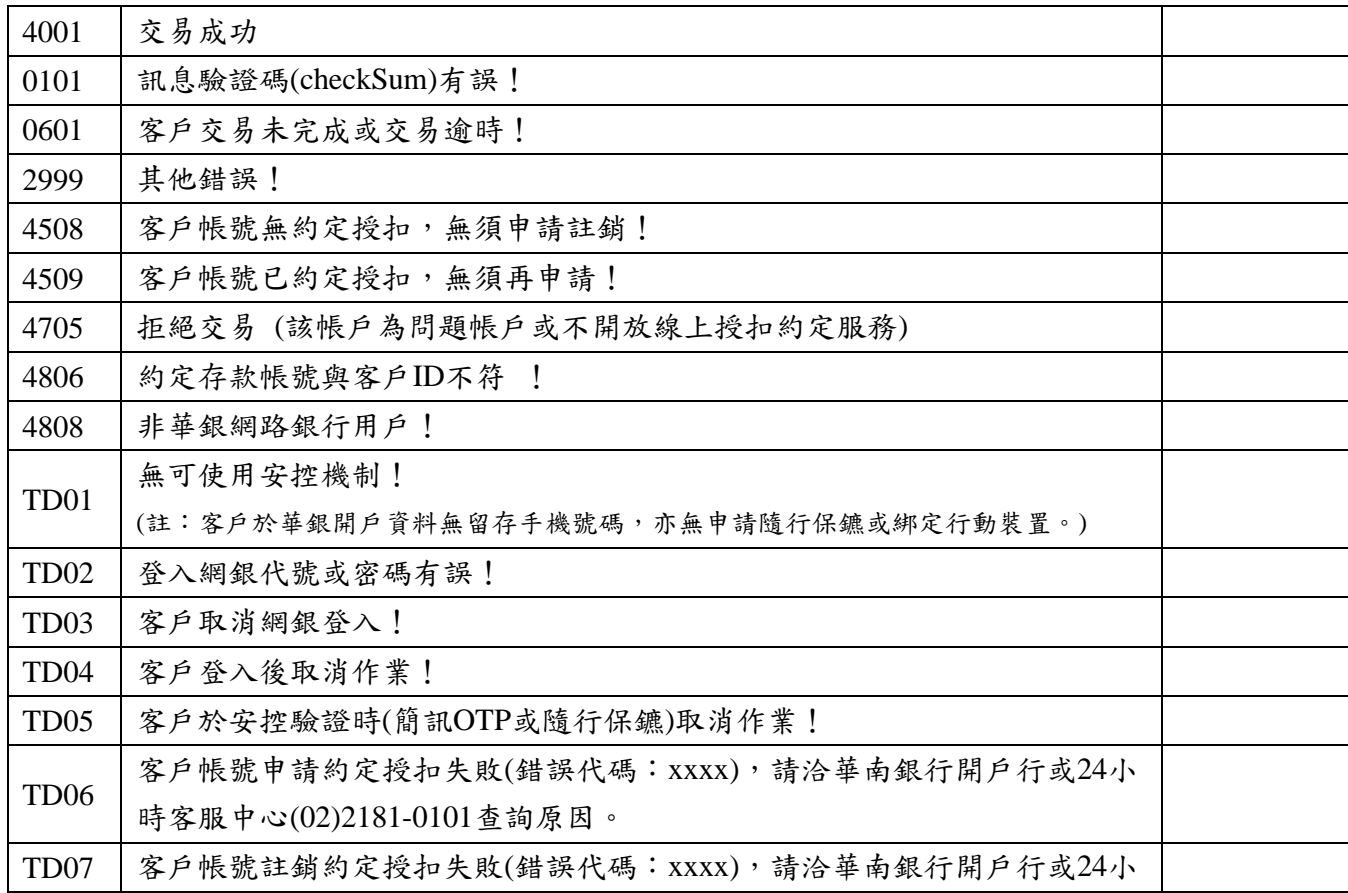

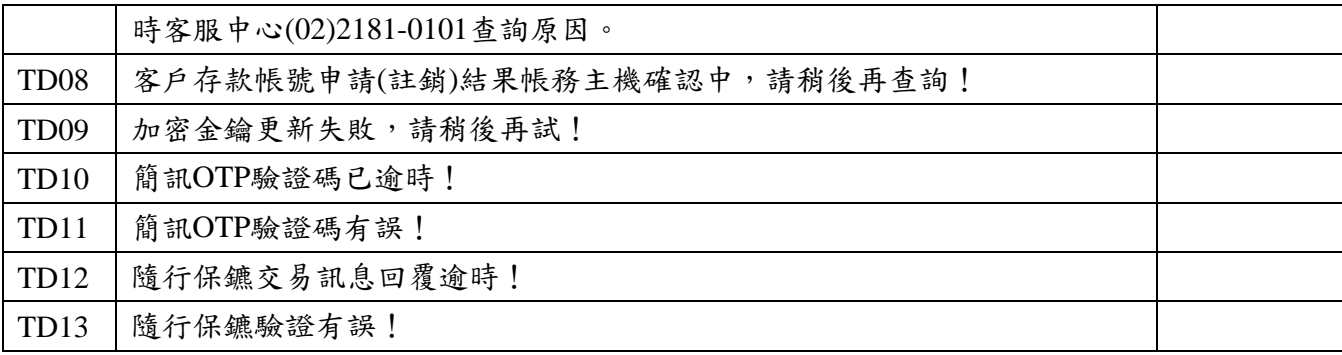